# **PROGRAMSKO OKOLJE ZA PRIDOBIVANJE PARCEL PRI IZGRADNJI CEST**

*mag Boštjan* Kovačič, *prof dr. Danijel Rebolj, mag. Andrej*  Ivanič

*Univerza v Mariboru, Fakulteta za gradbeništvo, Maribor Prispelo za objavo: 1999-08-10 Pripravljeno za objavo: 1999-10-05* 

# Izvleček

*Na Fakulteti za gradbeništvo v Mariboru je bilo leta 1997 zasnovano programsko okolje, ki* omogoča *hitrejše in*  natančnejše *izvajanje odkupa oziroma pridobivanja* zemljišč *za potrebe izgradnje avtocest. Po dveletni poskusni uporabi programskega paketa smo se* odločili, *da ga nadgradimo in ponudimo širšemu krogu uporabnikov. Program, ki je poimenovan RO, je sestavljen iz posameznih modulov. Prvotni namen programa je bil sledenje odkupu parcel pri gradnji cest, zdaj pa je namenjen tudi projektantom, biologom, krajinmjcm in vodnogospodarskim ustanovam. Programsko okolje je razširjeno z moduli R0.3D in RO.parcelc, v* članku *pa je predstavljeno delovanje tega olwlja in njegova uporaba.* 

Ključne besede: *Bled, gradnja cest, odkup parcel, projektiranje, Slovenija, tehnologija GIS-ov, 32. geodetski dnevi* 

# **Zusammenfassung**

*Das Programm RO wurde 1997 aufder Fakultaetfuer Bauwesen in Maribor entworfen. Wegen des großen lnteresses fuer die Anwendung des Programms wurde es weiter verbreitet und cinem groej3eren Kreis von Anwendern angeboten. Die urspruengliche Anwenclung des Programms war die Ve1folgung des Ankaufs von Parzellen beim*  Straßenbau, und nun ist das Programm auch fuer *Projektleitung, Biologie, Raumplanung wul Wasserwirtsclzaft geeignet. Die ursproengliche Fassung des Programms wurde*  durch das Modul RO.3D und RO.parcele erweitert. Stichwoerte: *Bled, GIS Technologie, Programm RO, Slowenien, 32. Geodaetischer Tag* 

## **1** ffVOD

Pri načrtovanju, gradnji in vzdrževanju cest (v nadaljevanju: življenjskem ciklu ceste) uporabljamo različne računalniške programe, ki za svoje delovanje potrebujejo specifične podatke o cesti. Obstaja veliko bolj in manj kompleksnih

računalniških programov, ki pokrivajo tudi ( ali pa samo) področje cest. Vendar ni nobenega, ki bi vseboval vse funkcije, potrebne v življenjskem ciklu ceste. Izdelava takšnega programa tudi ne bi bila smiselna, saj bi bila neznansko obsežna in draga, program pa bi bil zelo zapleten za uporabo in vzdrževanje. Veliko privlačnejše so nove možnosti, ki jih ponuja sodobna informacijska tehnologija - predvsem uporaba modulov, ki izhaja iz objektno usmerjenega pristopa. Modulna tehnologija omogoča vključevanje obstoječega modula v program po potrebi. Hkrati je objektno izdelan program (pogosto tak program zaradi dinamične strukture imenujemo raje programsko okolje ali sistem programov) veliko lažje uporabljati, vzdrževati in dopolnjevati (Kovačič, 1998). Raziskovalna skupina na Fakulteti za gradbeništvo v Mariboru, ki se že nekaj let ukvarja s povezovanjem računalniško podprih procesov življenjskih ciklov gradbenih objektov (predvsem cest), je izdelala programsko okolje RO in ga nadgradila z moduli RO.3D in RO.parcele. Program je zasnovan modulno, kar omogoča po potrebi tudi vnašanje različnih baz podatkov.

## 2 **PROGRAMSKO OKOLJE ZA PODPORO ŽIVLJENJSKEGA CIKLA CESTE**

amen programskega okolja je predvsem posodobitev postopka pri pridobivanju parcel za potrebe gradnje cest. Program omogoča hitro in zanesljivo določitev površine in vrednosti prekritih delov parcel s koridorjem ceste. Za svoje delovanje uporablja digitalni katastrski načrt in koridor ceste, ki ga lahko opredelimo ročno (z računalniško miško) ali kot poligon (na podlagi povezovanja koordinat točk preseka cestnega koridorja s parcelno mejo). Ko imamo določen gradbeni koridor cestišča, se v bazi avtomatično tvori spisek vseh prekritih parcel, ki se na ekranu tudi obarvajo. Vsaka faza pridobivanja parcel ( od ponudbe do odkupa) je drugače obarvana, kar omogoča takojšnji vpogled v že opravljene postopke odkupovanja parcel (Kovačič, Rebolj, 1997). Nadalje je program namenjen tudi različnim študijam (predvsem ekološkim), saj za vsak odsek ceste izračuna emisijske vrednosti (izpušni plini in hrup). Program vsebuje tudi modul RO.3D, ki je v nadaljevanju podrobneje predstavljen. Ciljno računalniško okolje, v katerem delujejo moduli ( emisije, tridimenzionalna vizualizacija, odkup parcel) programa RO, je MS Windows 95 ali Windows NT Strežniki tečejo na operacijskih sistemih, ki so dostopni prek standardnih računalniških omrežij. Pri razvoju smo uporabljali orodja RAD (Rapid Application Development), MS Access in MS Visual Studio 97 ter komponente ESRI MapObjects (funkcije GIS-ov) in micro Systems 3D tools (tridimenzionalna grafika).

**Drogramski objekti in metode (funkcije), ki so na voljo uporabniku, so razporejeni** v tri različne dele sistema (Rebolj, 1997):

- o definicija opisnega dela (to so podatkovni elementi, ki se nanašajo na projekt cestnega telesa, npr. ime projekta, različni datumi, ki so vezani na projekt, faza projekta, koordinatno okno ... ) je združena v jedru programa RO - jedro je povezano z bazo podatkov RO-DBS (RO-Data Base System) in z zunanjimi metodami ( definicija gradbenega koridorja, os ceste, izračun emisij, tridimenzionalna vizualizacija ... ), ki jih izvajajo strežniki,
- $\Box$  opisne in prostorske podatkovne strukture so opredeljene v sistemski podatkovni bazi, ki sestoji iz dveh glavnih delov: opisnega dela (relacijski sistem za upravljanje s podatkovno bazo) in grafičnega dela (sistem tridimenzionalne podatkovne baze),

 $\Box$  večina metod je ločena od sistemskih enot v zunanje module - funkcionalne strežnike, kar omogoča veliko odprtost in preprosto dograjevanje funkcionalnosti sistema.

Dvosmerni vmesnik cestnega telesa (VCT) za zunanjo predstavitev modela cestnega telesa (mCT) je del jedra okolja RO. Funkcionalni strežniki imajo neposredno povezavo s podatkovno bazo RO (Slikal).

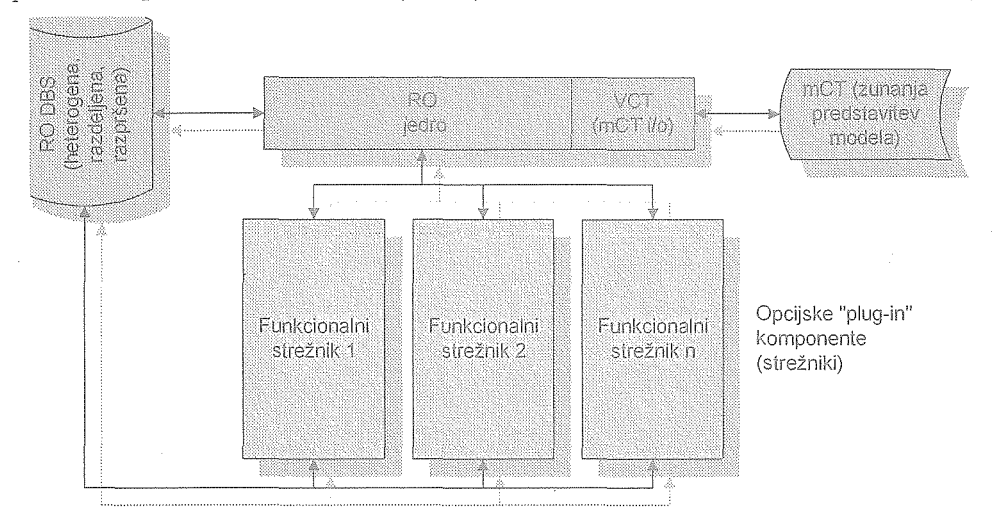

#### *Slika 1: Arhitektura okolja RO*

Odprta, modulno usmerjena arhitektura okolja RO omogoča dodajanje in/ali spreminjanje metod (funkcij sistema), ne da bi pri tem vplivali na preostale dele sistema. Z enostavnim dodajanjem novih funkcionalnih strežnikov ali z vključevanjem obstoječih programov (npr. sistemov RDS) prek mCT, lahko postopoma pokrijemo vse naloge v življenjskem ciklu ceste. Doslej je bilo izdelanih nekaj osnovnih in nekaj posebnih metod v obliki modulov, ki podpirajo naslednje funkcije (Priročnik, 1997):

- D definicija cestnega koridorja,
- spremljanje odkupa zemljišč za potrebe gradnje cest, sanacije vodotokov, širitve naselij,
- izračun emisij škodljivih snovi, ki nastajajo zaradi povečanja prometa na cesti,
- $\Box$  tridimenzionalna vizualizacija ceste in terena.

#### 2.Jl Vhodni **podatki**

 $\bar{a}$ sak od naštetih funkcionalnih strežnikov uporablja del podatkovne strukture, ki je opredeljena v metadatoteki cestnega telesa (MCT)  $(2)$ . Metadatoteka cestnega telesa je skupek lastnosti cestnega telesa: prečni profili, vzdolžni profil in gradbeni koridor. Pri definiciji koridorja ceste uporabljamo topografske sloje, pomembne za optimalno določitev trase. Za spremljanje odkupa zemljišč iz metadatoteke cestnega telesa generirarno obod cestnega telesa s skrajnimi zunanjimi točkami prečnih profilov ter z njim prekrijemo parcele v ustreznem topografskem sloju (Rebolj, 1995).

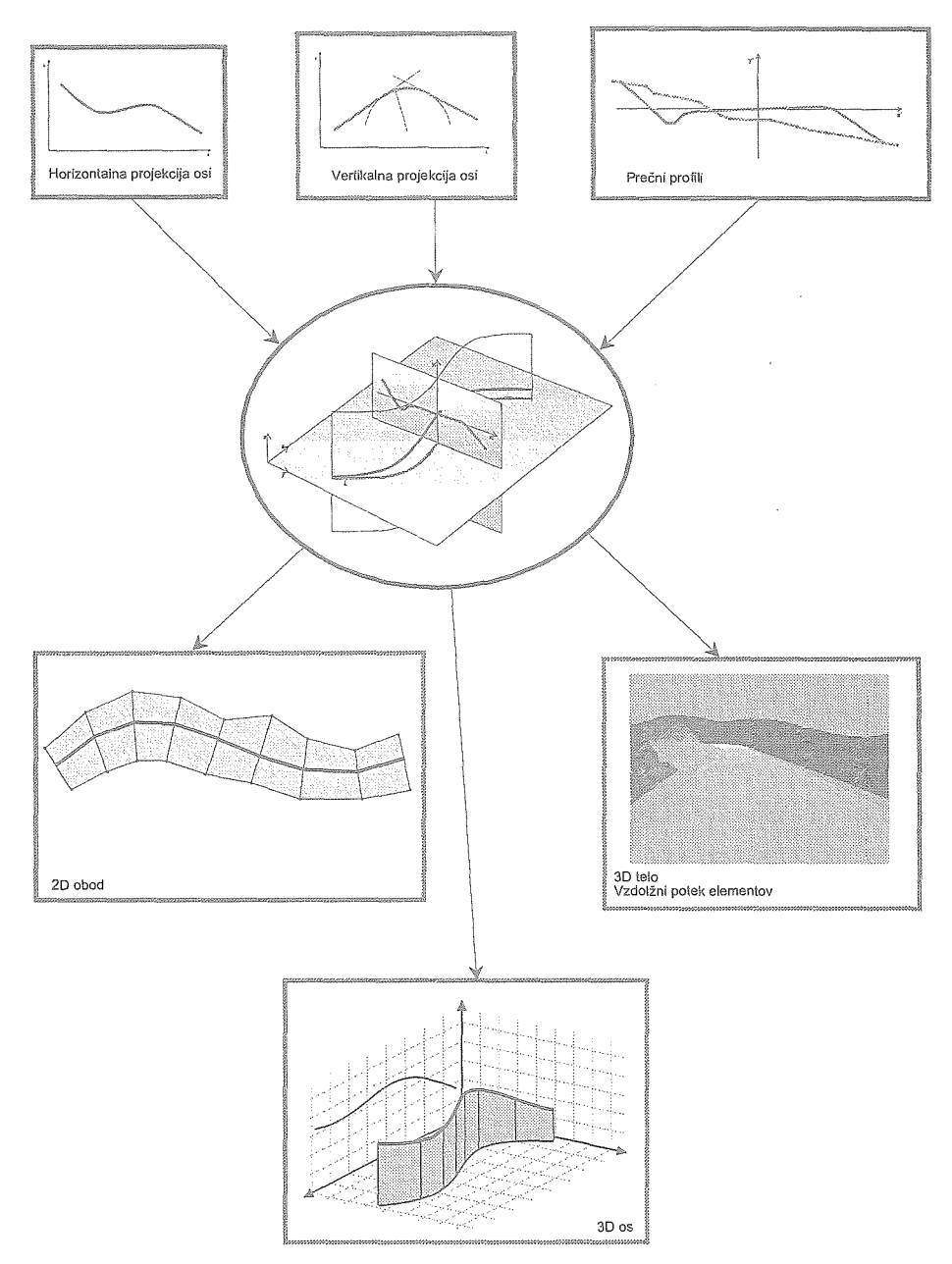

*Slika 2: Vhodni podatki metadatoteke cestnega telesa in nekatere izhodne strukture.* 

Za izračun emisij škodljivih snovi uporabimo prostorsko predstavitev osi, ki jo generiramo iz projekcij v modelu metadatoteke cestnega telesa, dodatno pa moramo navezati ustrezne prometne podatke, ki jih dobimo od pristojnih prometnih organov ali *s* terenskimi meritvami. Pri tridimenzionalni vizualizaciji tvorimo tridimenzionalni geometrijski model izključno iz podatkov v metadatoteki cestnih teles ter s tem omogočimo hitro vizualno presojo trase. Tridimenzionalna vizualizacija je izdelana v obliki funkcionalnega strežnika RO in v obliki samostojnega programa, ki iz metadatoteke cestnega telesa izdela datoteko VRML-ja (Virtual Reality Markup Language ), primerno za objavo na svetovnem spletu.

## 3 TRIDIMENZIONALNA VIZUALIZACIJA CESTE IN TERENA

Pri izdelavi modula RO.parcele smo poudarili tridimenzionalno vizualizacijo ceste in terena. Koordinate geometrije ceste v digitalni obliki lahko pridobimo iz programskega paketa za načrtovanje cest, ki ima implementiran ustrezni programski vmesnik za metadatoteko cestnega telesa. Taka programska paketa sta Plateia (CGI, d. o. o., Ljubljana) in Cador (prof. Werner Gobiet, TU Gradec). Za vizualizacijo je ključnega pomena generiranje tridimenzionalnega grafičnega modela. Osnovna ideja algoritma temelji na povezovanju pripadajočih elementov v sosednjih prečnih profilih vzdolž osi ceste. Na ta način dobimo žični model ceste, ta pa je osnova za generiranje ploskev, ki tvorijo telo ceste. Pri generiranju ploskev v vsakem koraku izhajamo iz točke osi, pripadajoče posameznemu prečnemu profilu. Po uspešno opravljenem povezovanju prečnih profilov tvori algoritem še opise trikotnih in četverokotnih ploskev, katerih unija sestavlja cestno telo v tridimenzionalno (Rebolj, 1996). Funkcije, ki smo jih vključili v program za vizualizacijo, omogočajo:

- o pretvorbo grafičnega modela v tridimenzionalnega
- $\Box$  izbiro točke gledišča (kamera)
- o simulacijo avtomobilske vožnje (pomikanje točke gledišča vzdolž osi ceste)
- o preprosto senčenje
- o generiranje datoteke VRML.

Windowsova implementacija programa RoadVi® (RoadVi® je program za vizualizacijo v različici Java- JavaSoft® JDK 2.3) je bila vključena v programsko okolje RO, ki smo ga razvili kot okvir, znotraj katerega lahko povezujemo programe, katerih osnova je uporaba metadatoteke cestnega telesa. Sliki 3 in 4 prikazujeta dva različna načina prikaza cestnega telesa, generiranega s programom RoadVi®. Geometrija ceste sestoji iz prečnih profilov vzdolž osi ceste. Cestno telo na slikah 3 in 4 sestavlja 2 739 trikotnih in četverokotnih ploskev na 3 050 točkah. Senčenje teh ploskev na osebnem računalniku s procesorjem Pentium (133 **MHz)** je trajalo 5 sekund.

Postavitev kamere opredelimo s številko prečnega profila ali v globalnih koordinatah cestnega telesa. Simulacija vožnje po cesti omogoča tudi presojo skladnosti in simetrije ceste. Posamezna slikovna zaporedja simulacije vožnje lahko tudi shranimo na disk v standardnem bitnem grafičnem zapisu **(BMP).** Slika 5 prikazuje uporabo modela ceste, zapisanega v VRML-ju. Za interakcijo z modelom potrebujemo Cosmo Player® v okolju Internet Explorerja. Model ceste v VRML-ju smo generirali z različico programa Java RoadVi®. Na ta način smo dosegli večjo univerzalnost programa, saj je uporaba le-tega postala neodvisna od operacijskega sistema. S pomočjo modelov VRML-ja lahko načrtovalci cest spremembe različic v fazi načrtovanja predstavijo vlagateljem in zainteresirani javnosti na svojih spletnih straneh. Vse, kar uporabnik v takem primeru potrebuje, je spletni brkljalnik (Internet Explorer, Nctscape) in orodje za interakcijo z modeli VRML-ja (Rebolj, 1997).

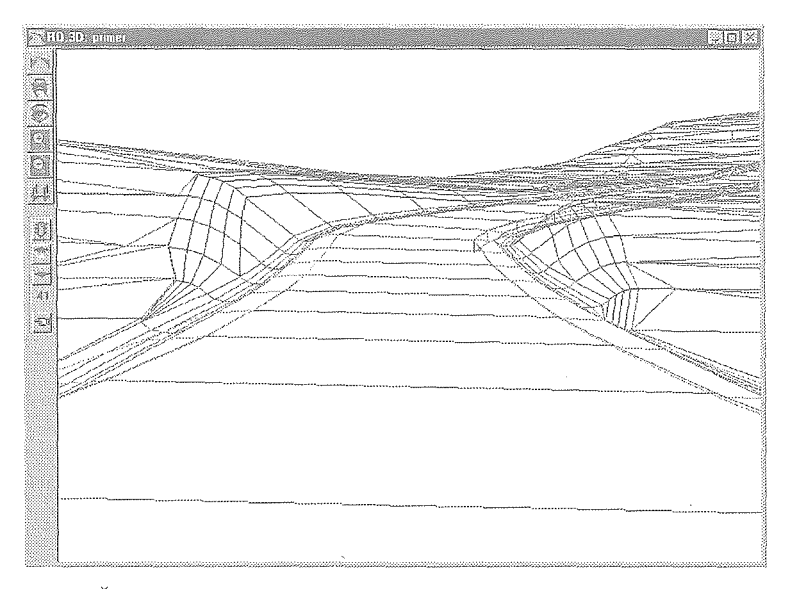

*Slika 3:* Žični *model ceste v tridimenzionalnem pogledu, generiran z RoadVi®* 

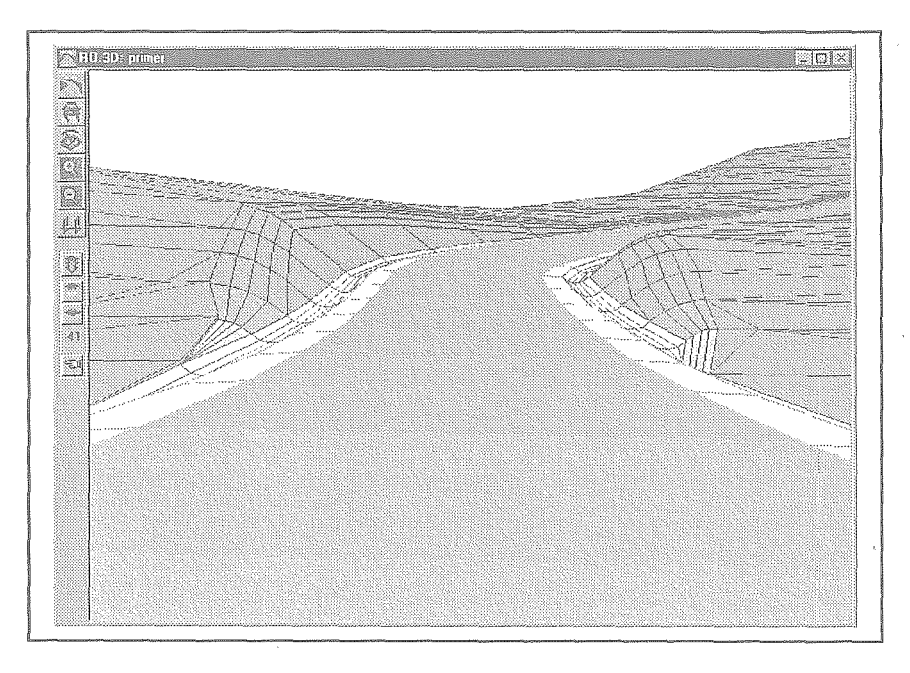

*Slika 4: Tridimenzionalni pogled na* cestišče *in teren, z RoadVi®* 

<u> Tanzania (h. 1888).</u>

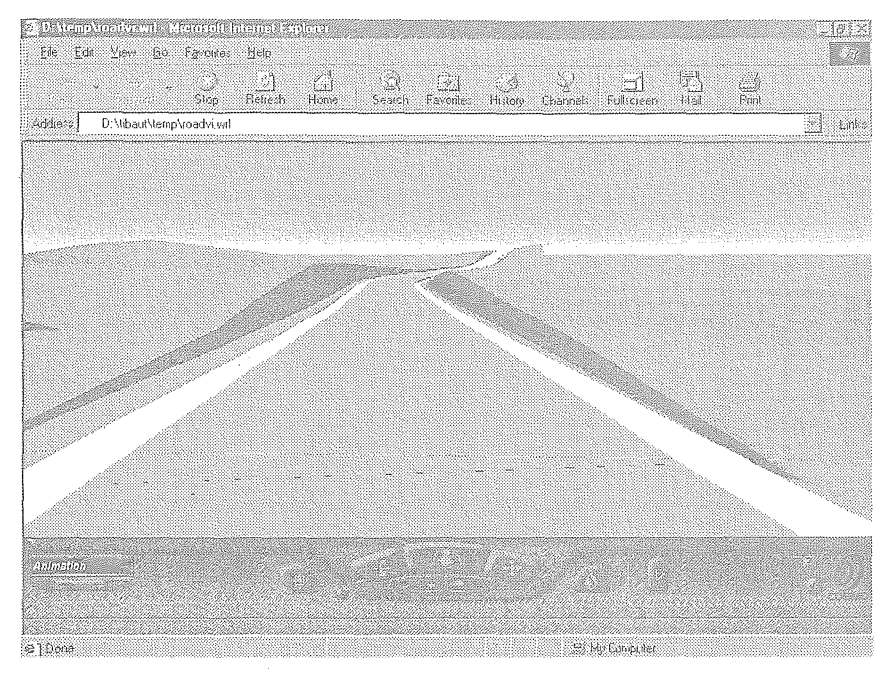

*Slika S: VRML-model ceste, generiran v* različici *Java RoadVi®, v okolju Internet Explorer -Cosmo Player®* 

#### 4 **MOŽNOST** UPOlRAJBE lVIODULA **RO.PARCElLE ZA** VODNOGOSPODARSKE NAMENE

Ob izdelavi modula se je pokazalo, da je program RO uporaben tudi za vodnogospodarske namene. Program je razširjen z aplikativnim modulom, ki deluje v okviru modula RO.parcele. V tem modulu lahko spremljamo življenjski prostor (biotope) ob vodnih območjih, hkrati pa lahko za ta območja preverjamo tudi lastniška stanja ali pa druge podatke, povezane s parcelo. Operacije znotraj modula se izvajajo v grafičnem okolju tako, da za delovanje modula potrebujemo geografske podatke v digitalni obliki. Program uporablja za podlago digitalni katastrski načrt, opremljen z opisnim delom. Na takšno podlago lahko poljubno dodajamo različne plasti, ki jih podpira geografski informacijski sistem. Digitalni katastrski načrt mora biti za vodnogospodarske namene opremljen z vodnimi območji, ali pa le-te vključimo naknadno, seveda ob podpori geografskih informacijskih sistemov, ki podpirajo vodna območja (topografija vodnih območij). Na tako pripravljenem načrtu nato definiramo koridor okoli vodotoka, v katerem bomo določili vrste biotopov. Koridor lahko definiramo avtomatično na podlagi geodetskih terenskih meritev ali pa ročno z vnosom ali digitalizacijo koordinat. Program izračuna in določi preseke parcelnih mej z mejo koridorja. Podatke o prekritih delih parcel lahko prikličemo na zelo enostaven način tako, da izbrano parcelo označimo z računalniško miško. Ta del parcele nekajkrat utripne in odpre se nam okno podatki o parcelah (Slika 6), v katerem dobimo podatke o prekritem delu parcele, predvsem površino in trenutno stanje parcele (Kovačič, Rebolj, 1998).

-

 $\mathbb Z$ a vsak tako novonastali del zemljišča lahko določimo tudi stanje biotopa (Slika 7), katero si poljubno oblikujemo v oknu »Stanja biotopov« . Vsak biotop je tudi primerno obarvan. Ob spremembi biotopa na parceli se nam avtomatično spremeni tudi barva, kar se zabeleži z datumom spremembe v podatkovni bazi. Na digitalnem katastrskem načrtu lahko tako spremljamo, ob minimalnem trudu, stanje biotopov na določenem odseku. V bazi podatkov se za določen odsek beležijo vsi podatki o stanju na parceli. Program omogoča prikaz teh podatkov tudi v obliki strukturnega kroga (Slika 8.). Tako pripravljene rezultate obdelave podatkov lahko uporabimo za izdelavo raznih poročil (Kovačič, Rebolj, 1998).

#### **5** ZAKLJUČEK

Programski paket, ki je v začetku omogočal le spremljanje življenjskega cikla ceste, je zdaj razširjen in uporaben za širši krog uporabnikov. Nadgradnja programa z modulom RO.parcele omogoča dodajanje različnih geografskih slojev in s tem povezanih prostorskih podatkov. Tako lahko na istem primeru opravimo postopek pridobitve parcel za gradnjo ceste, tridimenzionalno simulacijo novozgrajene ceste, vpliv ceste na okolje, rešitve vodne problematike in biološke študije okolja. V raziskovalni skupini si prizadevamo, da bi programsko okolje RO še bolj približali uporabnikom širšega značaja in da bi ga uporabljalo več ustanov, ki se ukvarjajo s pridobivanjem zemljišč - parcel za novogradnje.

#### Literatura:

Kovačič, *B., Zemljiškoureditvene operacije in urejanje lastninskih razmerij pri graditvi avtocest v Sloveniji. Magistrska naloga. Ljubljana, FGG, 1998* 

- Kovačič, *B., Rebolj, D., Nepremičnine. Geodetski vestnik, Ljubljana, 1997, letnik 41, št. 3, str. 211-217*
- Kovačič, *B., Rebolj; D.,* V *Vodnogospodarski problemi,* Mišičev *vadarski dan. Zbornik referatov. Maribor, 1998. Knjiga, str. 159-164*
- *Rebolj, D., A product model of a road. !K.M lntemationales Kolloquiwn ueber Anwendungen der*  Informatik und Mathematik in Architektur und Bauwesen. Bauhaus – Universitaet Weimar, *Weimar, 1997*
- *Rebolj; D., Intcgrated information syslem supporting road dcsign, evaluation, and conslruction. Computing & information technology for architecture, engineering & construction. CI-Premier, Singapore, 1996, str. 281 -288*

*Reboli, D., Integrated road design and evaluation environment. Computing in civil and building cnginecring. A. A. Balkema, Rotterdam, 1995, str. ll/1001-1006* 

*RO uporabniški* priročnik. *Univerza v Mariboru, Maribor, 1997* 

*Recenzija: mag. Dalibor Radovan doc.dr. Radoš Šwnrada* 

**Committee Committee**